## **Log into Watermark Faculty Success**

You must have an active account to log in.

- 1. Navigate to [https://watermarkfaculty.appstate.edu/.](https://watermarkfaculty.appstate.edu/)
- 2. Below the introduction text is a link, "Log into to Watermark Faculty Success."
- 3. Users will be directed to shibboleth login. Enter campus username and password.

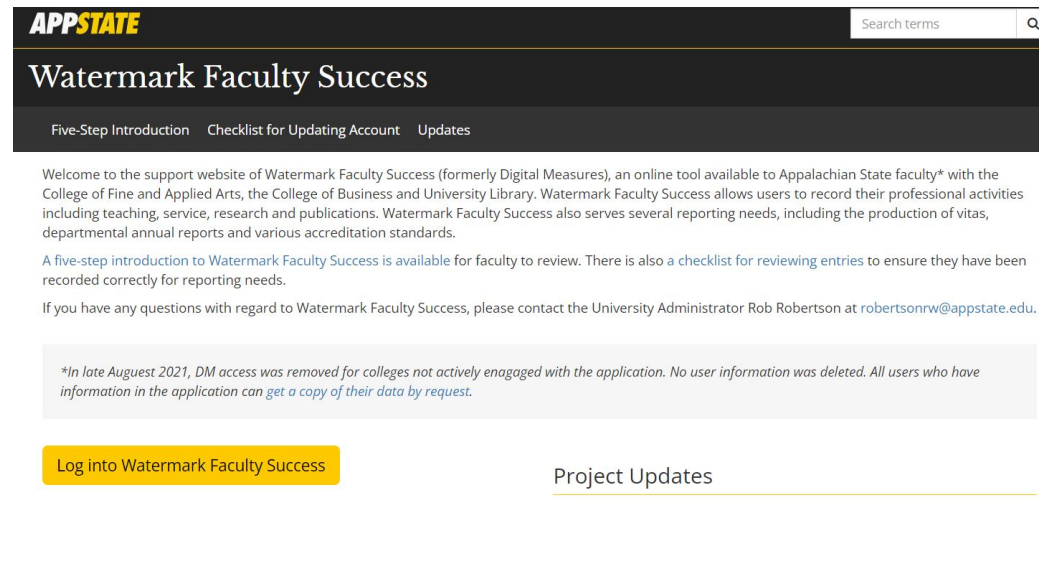

If an account is needed, please contact the University Administrator.

Rob Robertson Watermark Faculty Success Administrator 828-262-8997 [robertsonrw@appstate.edu](mailto:robertsonrw@appstate.edu)

## Related Articles

- [Unable to log into Watermark Faculty Success](https://confluence.appstate.edu/display/ATKB/Unable+to+log+into+Watermark+Faculty+Success)
- [Set Up a Watermark Faculty Success Profile](https://confluence.appstate.edu/display/ATKB/Set+Up+a+Watermark+Faculty+Success+Profile)
- [Classes missing in Watermark Faculty Success](https://confluence.appstate.edu/display/ATKB/Classes+missing+in+Watermark+Faculty+Success)

## **[Search Knowledge Base](https://confluence.appstate.edu/display/ATKB)**

**[Submit a Service Request](http://tech.appstate.edu/)**

**We value your feedback! Click [HERE](https://jira.appstate.edu/servicedesk/customer/portal/8/create/367) to suggest updates to an existing article, request a new article, or submit an idea.**